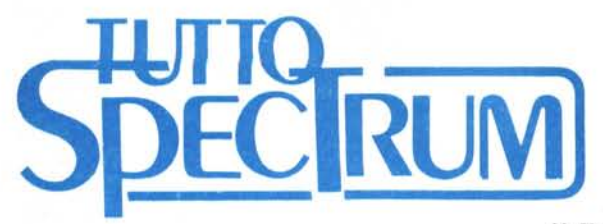

di Fabio Schiattarella

# **Il linguaggio macchina sullo Spectrum**

# **Quinta parte**

*In questo numero di TuttoSpectrum terminiamo l'esame delle tecniche che permettono di scrivere sullo schermo utilizzando il linguaggio macchina. Nei numeri precedenti abbiamo visto come scrivere caratteri sullo schermo. come aggiornare la posizione di stampa, come variare gli attributi di colore. sia temporanei che permanenti, come scrivere delle stringhe di caratteri. Oggi esamineremo la possibilità di stampare sul video informazioni numeriche e* ci *occuperemo della cancellazione dello schermo e dello scrolling,. ossia dello scorrimento verso l'alto delle linee sul video per fare posto ad altro testo. Ancora una volta verificheremo come il linguaggio macchina sia più versatile rispetto al Basic, e come le procedure corrispondenti permettano di «fare più cose» di quante ne consentano* i *comandi Basic.*

# **Stampa di numeri**

**In** questo paragrafo ci limiteremo a trattare la stampa sul video di numeri interi rappresentati in memoria mediante uno o due byte. Si tratta della quasi totalità dei casi che un programmatore alle prime armi può incontrare. Se siete già programmatori smaliziati, nulla vi vieta di utilizzare le stesse routine per stampare anche numeri rappresentati nel formato a cinque byte utilizzato dal Basic. Di tale formato abbiamo già accennato in precedenti numeri di TuttoSpectrum (numero 44, settembre 85 e numero 45 ottobre 85).

Se i numeri che volete stampare sono interi compresi nell'intervallo O, 9999 (esadecimale 270F) potete utilizzare ùna procedura semplificata. Si tratta della routine di sistema che provvede a stampare i numeri di linea dei programmi Basic.

Esistono due modi per chiamare questa routine. Il primo, utilizzando l'istruzione

#### $CALL$   $# 1A1B$

ottiene la stampa del numero contenuto nella coppia di registri SC, con il registro B che contiene la parte più significativa del numero e il registro C che contiene la parte meno significativa. La sequenza di istruzioni da impostare è:

l) Aprire il canale di stampa «S» se necessano.

2) Caricare il numero che si deside· ra stampare nella coppia di registri BC.

3) Chiamare la routine di stampa con la istruzione CALL sopra indicata.

Il secondo modo per eseguire la stessa procedura di stampa è mediante la chiamata

#### $CALL$   $\#$  1A28

Rispetto al caso precedente questa procedura presenta due differenze. Il numero da stampare, che è sempre costituito da una coppia di byte, non è più contenuto nella coppia di registri BC. ma è puntato indirettamente dalla coppia HL. Ciò significa che la coppia di registri HL contiene l'indirizzo delle locazioni di memoria in cui è contenuto il numero. Per l'esattezza HL conterrà l'indirizzo del byte di memoria in cui è contenuta la parte meno significativa del numero, mentre la locazione successiva conterrà la parte più significativa.

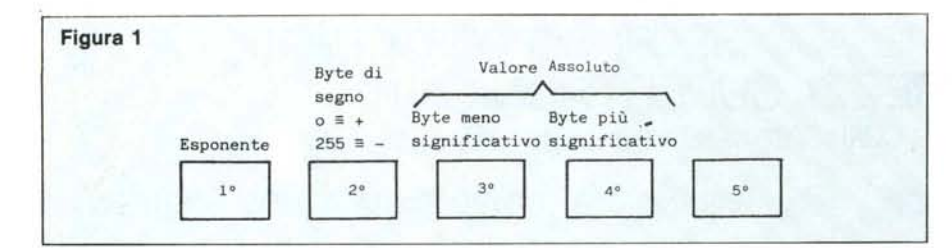

La seconda differenza è che i numeri vengono automaticamente allineati a destra, ovvero vengono lasciati spazi bianchi in corrispondenza alle migliaia, o alle centinaia, ecc. se il numero è minore di mille e così via.

Questo secondo tipo di chiamata può risultare utile dovendo stampare tabelle di numeri presenti in memoria, non essendo necessario dover trasferire questi nei registri della CPU. Per scrivere sul video utilizzando questo secondo tipo di chiamata occorrerà quindi caricare l'indirizzo iniziale del dato, o dei dati, da stampare in HL (la parte più significativa dell'indirizzo in H e quella meno significativa in L) e poi chiamare la routine con

### CALL #1A28

Consideriamo il caso di una tabella di numeri rappresentati in memoria sotto forma di coppie di byte una di seguito all'altra. Per procedere alla stampa del numero successivo nella tabella, è sufficiente, tra una chiamata e l'altra della routine di stampa del numero, incrementare il puntatore HL di due mediante la ripetizione due volte dell'istruzione

#### INC HL

Ad esempio nel caso assai semplice di una tabella di tre elementi allocata. a partire dall'indirizzo esadecimale COOO:

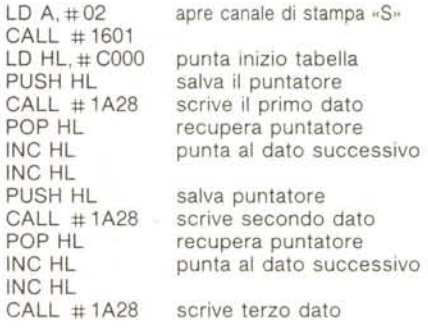

Notate come sia necessario salvare il contenuto della coppia di registri HL nello stack prima di chiamare la routine di stampa, in quanto essa ne altera il contenuto. Naturalmente se la tabella è costituita da più di tre elementi può essere conveniente utilizzare un ciclo con una variabile che funga da contatore.

Prima di terminare ripetiamo ancora una volta che affinché i valori stampati sul video siano plausibili occorre che i numeri da stampare siano compresi tra O e 9999.

Se i valori che vogliamo stampare sono sempre interi rappresentati me· diante una coppia di byte, ma variano in tutto il campo dei valori possibili,

#### TuttoSpectrum

tra 0 e 65535, allora occorre usare la routine standard di stampa contenuta nella ROM dello Spectrum. Si tratta di una routine molto potente e complessa che provvede una volta lanciata a stampare la rappresentazione decimale, eventualmente in forma esponenziale, di un numero, intero e non, rappresentato nel consueto formato a cinque byte usato nello Spectrum. Vi ricordiamo che trattandosi nel nostro caso di interi tra 0 e 65535 la rappresentazione del numero all'interno dei 5 byte è quella illustrata in figura 1.

Tale routine preleva il numero da stampare in un'area della memoria gestita a catasta chiamata «calculator's stack». Normalmente quest'area di memoria viene utilizzata per contenere i risultati parziali durante la valutazione delle espressioni numeriche.

Ricordiamo che quando una zona di memoria viene gestita «a catasta» ovvero «a pila» i dati possono essere prelevati e immessi nella memoria ad un'unica estremità, esattamente come accade ad esempio in una pila di piatti in cui il primo piatto ad essere prelevato è l'ultimo tra quelli che in precedenza sono stati posti in cima alla pilа.

Se dunque inseriamo un numero nella pila, e poi chiediamo la stampa dell'elemento in cima alla stessa, come accade nella routine che vogliamo utilizzare, il numero che verrà stampato è proprio quello appena inserito.

L'unico problema che ci resta da risolvere è come andare a porre un numero in cima alla pila. Per fortuna nella ROM dello Spectrum esiste già bella e pronta una routine preposta a questo scopo, che copia il contenuto del registro BC in cima al calculator's stack, liberandoci da ogni ulteriore incombenza relativa alla gestione della pila. La sequenza delle operazioni da compiere è quindi:

1) Aprire il canale «S» di stampa.

2) Trasferire il numero che ci interessa stampare nella coppia di registri  $BC:$ 

- 3) CALL #2D2B
- 4) CALL #2DE3

dove la chiamata alla prima subroutine copia il valore contenuto nella coppia BC nel calculator's stack mentre la seconda chiamata oltre che a stampare il numero provvede anche a rimuoverlo dalla pila. Tale sequenza di operazioni quindi non lascia traccia nella memoria del calcolatore.

Se anziché stampare il contenuto della coppia BC volessimo stampare il contenuto del registro A dovremmo sostituire al punto 3 la prima delle due chiamate con

 $CALL$  #0D28

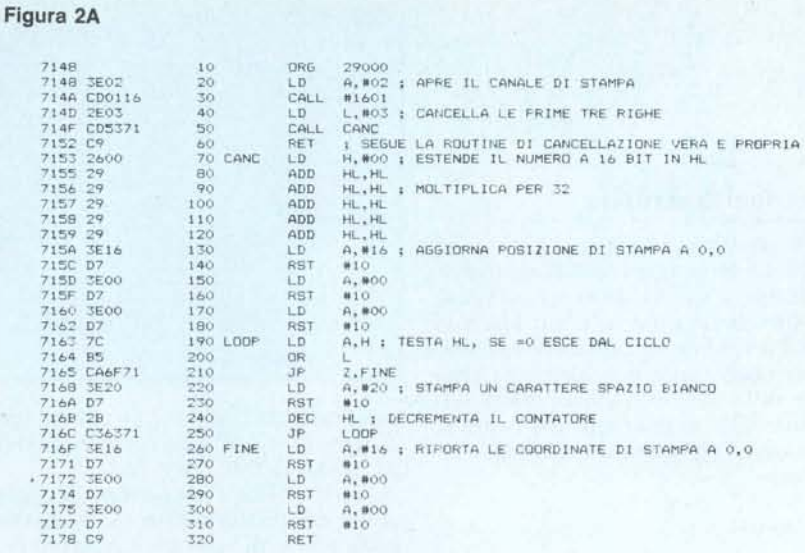

#### Figura 2B

```
10 REM cancellazione delle prime N righe di schermo<br>20 FDR (=2000 TO 29048)<br>50 READ a: POKE 1,8<br>40 NEXT 1<br>50 DATA 62,2,205,1,22,46,3,205,83,113,201,38,0,41,41,41,41,41,41<br>50 DATA 62,22,215,62,0,215,62,0,215,124,181,202,111
140 RANDOMIZE USR 29000<br>150 PRINT "ha cancellato tre righe"
```
Occorre fare attenzione al fatto che l'uso di tali routine altera il contenuto dei registri e che può essere opportuno salvare il contenuto degli stessi nello stack mediante delle istruzioni PUSH.

Come al solito occorre avere in precedenza aperto il canale di stampa S relativo allo schermo. Un breve programma Assembler che si limita a cancellare lo schermo è:

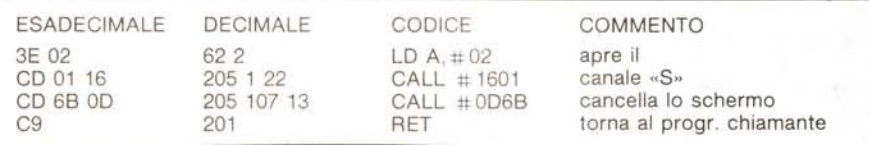

E anche importante ricordare che, prima di incominciare a scrivere sullo schermo, occorre aprire il relativo canale. La sequenza di istruzioni è la solita:

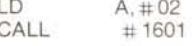

# Scrolling e cancellazione

Nella precedente puntata di Tutto-Spectrum, parlando dell'uso degli attributi permanenti avevamo già accennato ad un modo per ottenere la cancellazione dello schermo. Avevamo visto come ciò si potesse semplicemente ottenere mediante la chiamata di una apposita routine di sistema:

CALL #0D6B

Oltre alla cancellazione del video la <sup>22</sup> routine possiede come effetti collaterali quello di riportare gli attributi del video ad un valore pari a quello degli: attributi permanenti (cosa di cui ab 3 biamo già ampliamente parlato) e quello di richiudere il canale S dello schermo.

La sequenza tipica di istruzioni da fare eseguire volendo prima pulire lo schermo e poi scrivere qualcosa deve quindi essere:

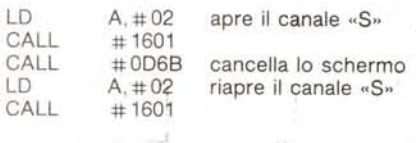

MCmicrocomputer n. 49 - febbraio 1986

# Operazioni di scrittura

Una possibilità in più che ci viene offerta dal linguaggio macchina rispetto al Basic è quella di non cancellare tutto lo schermo ma soltanto una sua parte. La routine di cancellazione esaminata poco sopra non agisce direttamente sulla memoria video, ma si serve a sua volta di una apposita routine. Tale routine richiamabile mediante l'istruzione

#### $CALL$  #0E44

ha come effetto quello di cancellare solo un determinato numero di righe dello schermo a partire dal basso. Tale numero di righe deve essere presente nel registro B della CPU al momento in cui la routine viene chiamata. Deve trattarsi di un intero compreso tra 1 e 24 (18 esadecimale). La routine di cancellazione dell'intero schermo non fa altro che richiamare questa seconda routine con un valore pari a 24 (DE-CIMALE) nel registro B (per essere esatti fa anche altre cose, ma il meccanismo alla base rimane lo stesso).

Ad esempio se stampiamo delle tabelle, volendo cancellare tutto lo schermo meno le prime due righe, dove compare l'intestazione della tabella possiamo usare questo semplice programma:

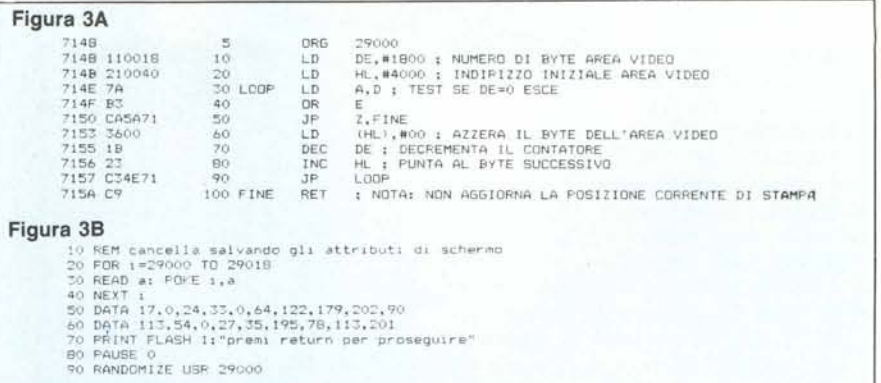

compreso tra 0 e 22. La routine reinizializza le coordinate correnti di stampa al valore 0-0, come la CLS.

Notate come l'operazione di apertura del canale di stampa «S» venga eseguita prima di scrivere il numero di linee da cancellare nel registro L. Se le due operazioni fossero state eseguite in ordine inverso, l'esecuzione della routine di apertura del canale avrebbe modificato il valore contenuto nel registro L ed i risultati sarebbero stati imprevedibili.

Il numero di spazi bianchi da stampare viene ottenuto moltiplicando per 32 il numero delle linee. Tale prodotto è particolarmente semplice da eseguire nel sistema di numerazione binario, in quanto è sufficiente fare scalare verso sinistra per cinque volte le cifre binarie che costituiscono il numero. Per ottenere questo risultato, non disponendo il microprocessore di una operazione di shift a 16 bit, occorre sommare per cinque volte il numero a se stesso (il che del resto è come moltipli-

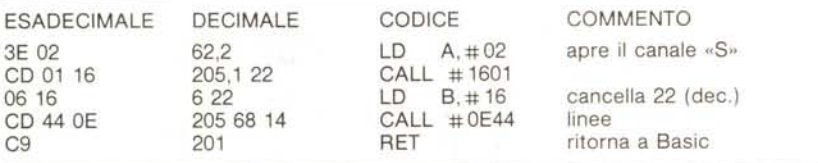

Analogamente a quanto succede per la routine di cancellazione di tutto lo schermo, in questa seconda routine, nelle linee cancellate i valori degli attributi di schermo vengono rimpiazzati con quelli permanenti.

Se anziché cominciare dal fondo, volessimo cancellare un certo numero di linee a partire dalla cima dello schermo, potrebbe essere conveniente scrivere una apposita routine in linguaggio macchina. In figura 2 è mostrato un esempio di tale routine. Il risultato viene ottenuto mandando in stampa tanti spazi bianchi quanti ne sono necessari per cancellare il numero di linee richiesto. Il numero di linee da cancellare deve essere presente nel registro L quando viene lanciata la routine, deve trattarsi di un intero

care per due, e moltiplicare un numero cinque volte per due è la stessa cosa che moltiplicarlo per trentadue).

Alla fine la coppia di registri HL conterrà il numero di volte che dovremo eseguire l'istruzione

 $RST$  #10

tenendo nel registro A il codice 32 (esadecimale 20) corrispondente allo spazio bianco.

Un'ultima possibilità che vogliamo prendere in considerazione è quella di voler cancellare tutto lo schermo senza modificare gli attributi dello schermo stesso. Ciò può essere utile se sul video abbiamo creato delle «finestre» utilizzando colori diversi per carta ed inchiostro. Consideriamo per esempio

il caso in cui occorra suddividere lo schermo in aree logiche separate in cui andare a rappresentare informazioni di tipo differente. Volendo cancellare lo schermo, ma mantenere i vecchi colori, la cosa più semplice da fare è agire direttamente sulla memoria video. Occorre riportare tutti i pixel al colore della carta, senza toccare la zona di memoria contigua relativa agli attributi di colore. In pratica si tratta di andare ad azzerare tutti i byte che vanno dalla locazione 16384 (4000 esadecimale) alla locazione 22527 (57FF esadecimale). Un programma che esegue questo compito è mostrato in figura 3.

Un'ultima operazione riguardante lo schermo che può essere ottenuta, facilmente mediante la chiamata di una routine contenuta nella ROM, è lo scrolling, ovvero lo scorrimento verso l'alto delle linee di testo sul video per fare posto ad una nuova linea. La routine che esegue questo compito viene chiamata mediante la

#### CALL #0E00

All'atto della chiamata il registro B deve contenere il numero di linee che devono scorrere verso l'alto diminuito di uno. I valori che possono essere impostati sono compresi tra 1 e 23 (17 esadecimale) il che significa che il minimo numero di linee che può essere impostato è due. Le linee vengono contate a partire dal fondo dello schermo.

L'esempio seguente mostra come fare scorrere il testo di una linea verso l'alto, ma mantenendo la prima riga, quella in cima allo schermo, al suo posto

A, #02 apre il canale di stampa «S» LD CALL #1601

B, #16 imposta 22 LD

CALL #0E00 esegue lo scrolling **RET** 

Ancora una volta richiamiamo la vostra attenzione sul fatto che dopo la chiamata di una routine contenuta nella ROM il contenuto dei registri della CPU in generale risulterà alterato.

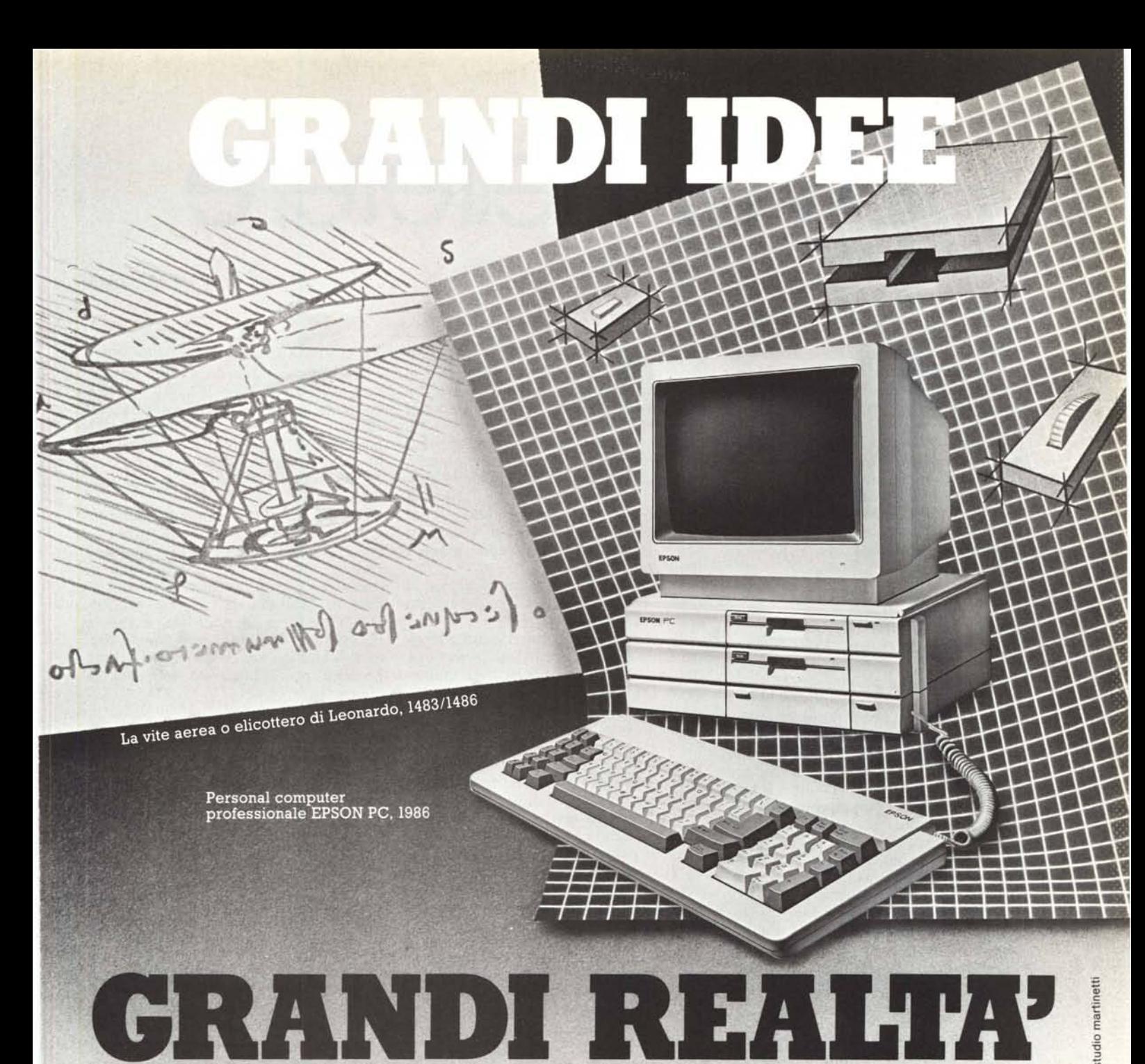

artinet ma studio

Grandi *idee* Nel XV<sup>o</sup> secolo l'espe rienza, lo studio attento della natura maestra di tecnologia e la somma delle conoscenze in diverse discipline, condussero alla ideazione di macchine inedite, geniali, i cui principi sarebbe ro stati e sono ancora alla base dei progetti più moderni.

Grandirealtà NelXX<sup>o</sup> secolo EPSON: la profonda conoscenza delle tecnologie

microelettroniche più avanzate e la grande esperienza nella produzione di prodotti microinformatici altamente avanzati hanno portato alla realizzazione di EPSON PC, personal computer compatto, potente e compatibile con IBMPCTM. EPSON PC oggi è la vostra creativit che prende quota, sono le vostre idee che diventano produttive, subito, grazie alla vasta biblioteca disponibile in ambiente MS DOS.

**EPSON**

# Milano - Tel. 02-670913(

Bologna - Tel. 051·27368<br>Padova - Tel. 049·807087<br>Roma - Tel. 06·8395766

**Tecnologie del XX10 secolo**

**computer professionale**